## **Registration Process of Out of state Students**

1. First Student should search his Institute code and course code from site Home Page of **rajpms.nic.in** in the

**Student Corner ->Know Your Institute Code Student Corner--> Know Your course Code**

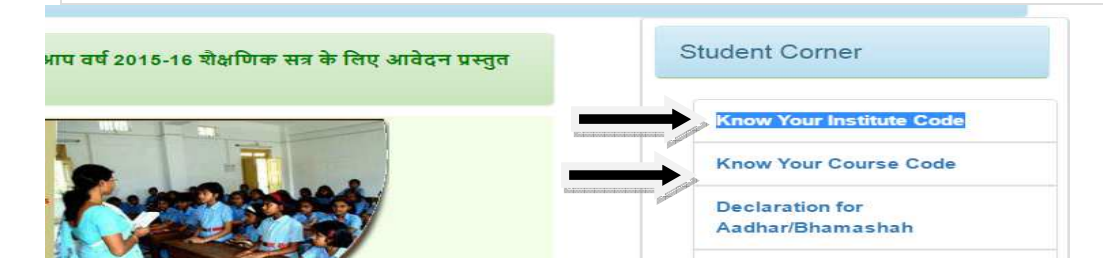

2. After Note down his institute code and course code he click on Registration button

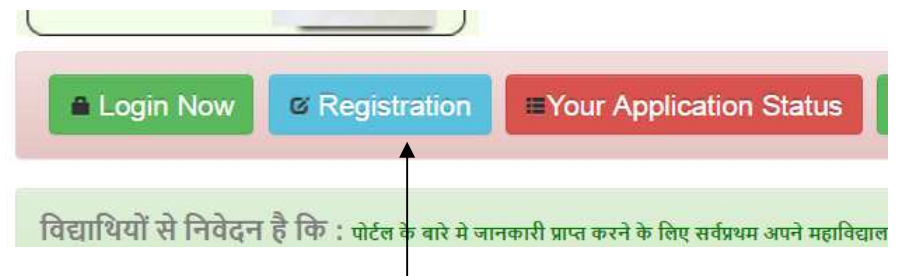

3. Fill all the details in given page: Mobile number and Email Id should be unique ( Already used mobile number, email id , and bank account number will not be accepted)

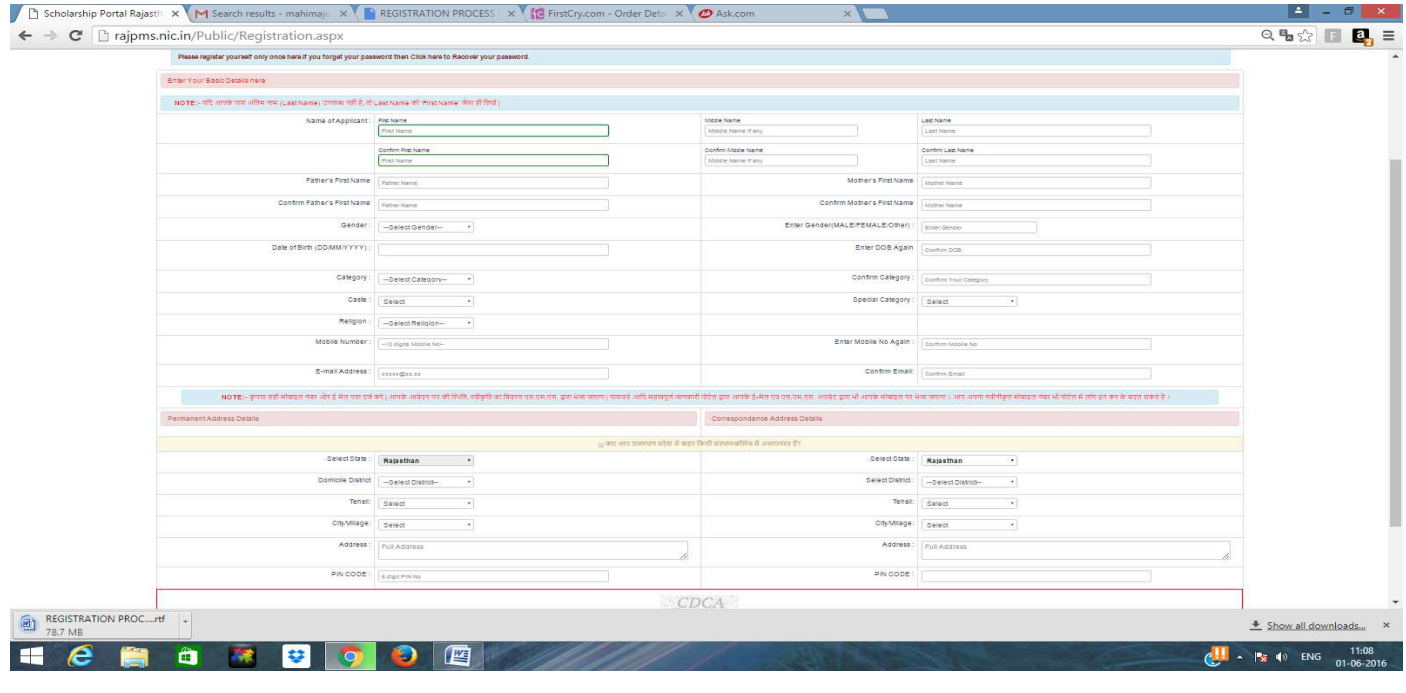

4. After filling all detail it will generate id and password. By this Id and password student can login through login button on Home page of rajpms.nic.in site.

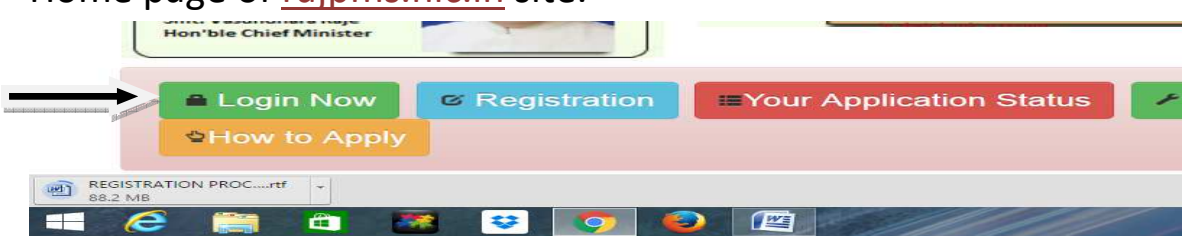

## 5. After login the page appears like below:-

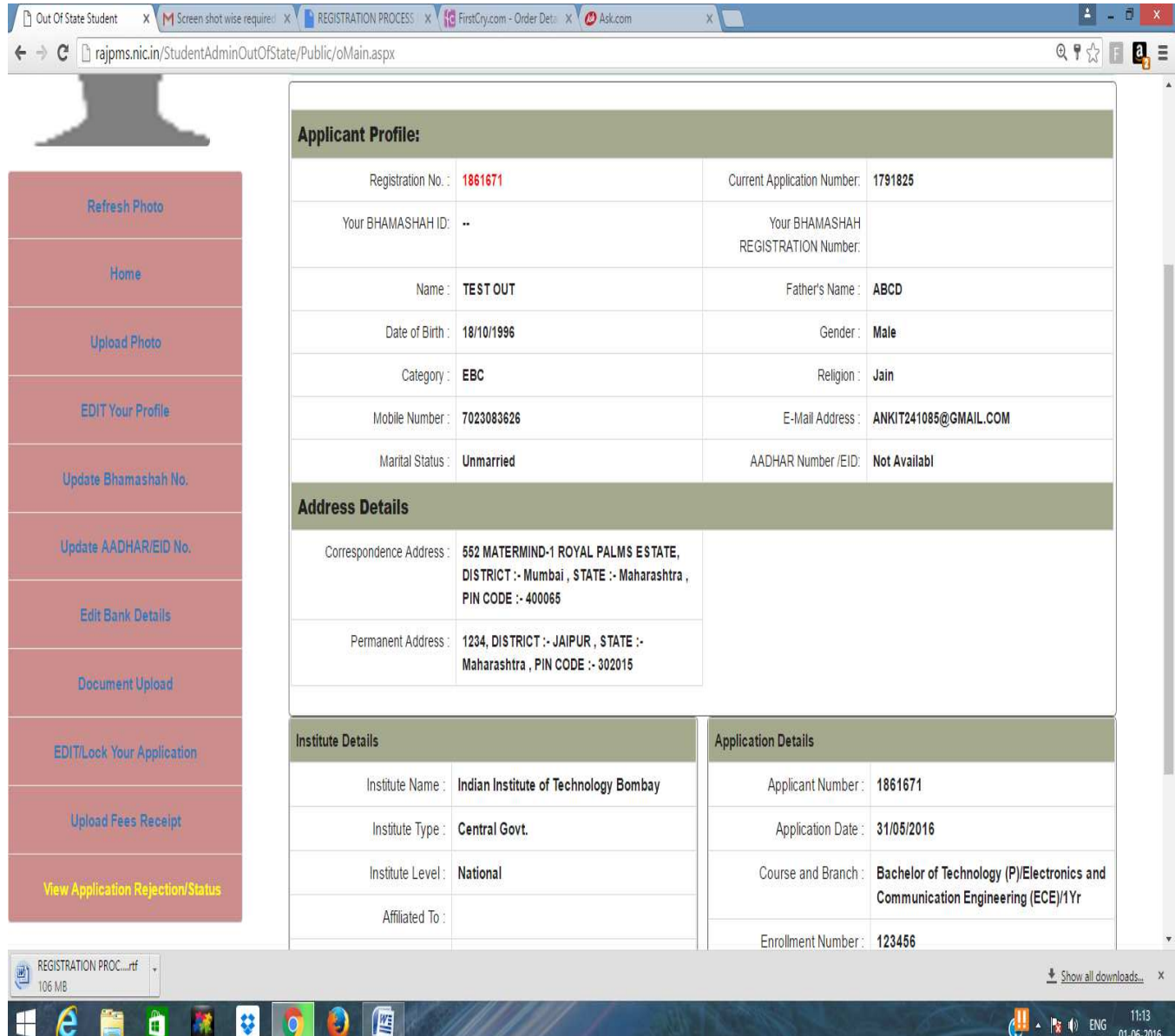

Click on each tab and fill the required details i.e. UID/EID, Bhamashah ID, Institute code, course code, Fees details, Photo upload, Required documents, Fee receipt etc.

**Important points:-**

**1> \*\*\* First Check desired Tehsil Name in Tehsil Drop down. If found then please select it and if not found Tehsil name in Tehsil Drop down, Then Please select "Other" from Tehsil Drop Down and enter the Tehsil Name in text box . This field is mandatory while registration.**

**2> \*\*\* If desired City/Village not found in City/Village Drop Down, Then Please select "Other" from City/Village Drop Down and enter the City/Village Name in text box. This field is mandatory while registration.**

**3> \*\*\* If Student is not having his bhamashah card he can upload his form C in document upload section in Bhamashah/AADHAR Suppliment (FORM C). Form C can be downloded from Home page of rajpms.nic.in site.**

**4> \*\*\* Student should lock his fees receipt after uploading and fill the details before lock his form.**

**5> \*\*\* Old student of out of state should make new/fresh registration for academic year 2015-16**